## **INSTRUCCIONES PARA CUMPLIMENTAR EL MODELO 046**

En cuanto al **Modelo 046**, de acuerdo con la *ORDEN EDU/251/2023*, de 21 de febrero, por la que se convoca la celebración de las pruebas específicas de acceso a las enseñanzas elementales y profesionales de danza en la Comunidad de Castilla y León para el curso 2023/2024, su **presentación** es **obligatoria para todos los aspirantes que deseen realizar las Pruebas de Acceso** para las Enseñanzas Elementales o Profesionales de Danza.

Para cumplimentarlo se han de tener en cuenta las siguientes indicaciones:

- 1. El **Modelo 046** posibilita la liquidación y, si procede, el ingreso del Precio Público de la Prueba de Acceso para las Enseñanzas Elementales y Profesionales de Danza en Castilla y León para el curso 2023/2024.
- 2. El modelo **debe ser rellenado y presentado por todos los aspirantes**, aun cuando estén exentos de ingresar el precio público (ver casos de exención de pago en el apartado *Tercero* d) de la Orden.
- 3. **Junto a la solicitud,** se deberá presentar el **ejemplar** "**para el Centro Gestor**" del **Modelo 046**. En el caso de que el/la aspirante esté exento/a de ingresar dicho precio público, se presentará el ejemplar del Modelo 046 (para el Centro Gestor) igualmente cumplimentado.
- 4. En el apartado "**Declarante/Sujeto Pasivo**", se reflejarán los *datos de él o la aspirante*.
- 5. En cuanto a los "**Datos específicos**": la "**Fecha de devengo**" será aquella en la que se cumplimente el Modelo 046; la "**Provincia en la que radica el Órgano Gestor**" se elige en el menú desplegable y será *Burgos* o *Valladolid* dependiendo de la sede donde se presenten a la Prueba de Acceso; el "**Centro Gestor**" es la *Consejería de Educación*; el "**Código Territorial**" será *EH0901* o *EH4701* según hagan la prueba en Burgos o Valladolid, el "**Órgano Gestor**" es el *Conservatorio Profesional de Música de Burgos* o el *Conservatorio Profesional de Música de Valladolid* siguiendo el mismo criterio, y en la "**Tasa/Precio Público**" se debe marcar *Precio Público* y elegir el código *313.0.0*. del menú desplegable. Algunos de estos ítems se rellenan automáticamente, como por ejemplo el código territorial.
- 6. En "**Detalle de la Liquidación**", en el apartado "**Denominación de la Tasa/Precio Público**" debe figurar *Centros de enseñanza de régimen especial (se autorrellena cuando se introduce el código 313.0.0).*
- 7. Dentro del apartado "**Descripción del servicio solicitado**" se hará constar aquello que se está pagando, por ejemplo: "*Prueba de acceso de Enseñanzas Elementales* o *de Enseñanzas Profesionales de Danza Clásica/Contemporánea/Española* (especificar lo que proceda) **correspondiente a** nombre del alumno/a **en la EPDCYL de Burgos o Valladolid** (según proceda)".
- 8. En el caso de existir "**Beneficios Fiscales**" aplicables de acuerdo con el Decreto 11/2015, de 29 de enero, por el que se fijan los precios públicos por las enseñanzas de régimen especial en la comunidad de Castilla y León para el curso académico 2015/2016, prorrogados para el curso 2023/2024, se completará exclusivamente el apartado "**Bonificaciones**" reflejando como "**Motivo de la bonificación**" la expresión *Familia Numerosa General* cuando el/la aspirante se encuentre en esta concreta situación, siendo 50% el "**Porcentaje de bonificación**". El resto de casos, *Familia Numerosa Especial/Grado de Discapacidad igual o superior al 33% / Víctimas de Actos Terroristas* / *Víctimas de Violencia de Género* (lo que proceda) se recogerán en "**Exenciones**", en el apartado "**Motivo de la exención**".
- 9. En el apartado de "**Liquidación**", la casilla "**Importe**" se rellena siempre con el precio público a pagar según sea Prueba de Acceso para Enseñanzas **Elementales** o **Profesionales** (**41,20 €** o **52,62 €** respectivamente) y la casilla de "**TOTAL A INGRESAR**" se rellena de forma automática. Si ha lugar a bonificaciones o exenciones, al haber rellenado la casilla correspondiente en el apartado de beneficios fiscales, en "**TOTAL A INGRESAR**" ya saldría el importe con el descuento.
- 10. En el apartado "**Representante"** se rellenarán los datos de él o la aspirante si es mayor de edad, o de su padre/madre o tutor/a (sin esta información no dejará imprimirlo).
- 11. Finalmente, en cuanto a la forma de pago hay tres opciones:
	- a) Si se activa "**Pago con tarjeta** (TPV Virtual)" se hace online mediante tarjeta de **crédito o débito**.
	- b) Pago por **transferencia bancaria**, en este caso se deberá adjuntar el justificante de la transferencia junto al modelo 046 cumplimentado.
	- c) Si se activa el botón de "**Imprimir cumplimentado",** saldrán **3 copias con membrete azul y código de barras,** con los mismos datos en todas ellas a excepción del pie de página, que es diferente en cada una de ellas**.** Después de **imprimir** las **3 copias del Modelo 046,** se debe de **marcar manualmente en las 3** copias la opción de "**ingreso en cuenta restringida**" **y añadir** también manualmente en las 3 copias el código **IBAN "ES12 2103 2260 3100 3614 5905".**  Estos son los **documentos a presentar en el Banco para pagar** y que devuelvan firmadas y selladas 2 de las 3 copias**.** El Banco se quedará con la que pone "Ejemplar para la entidad colaboradora", el aspirante con el "Ejemplar para el interesado" y la restante **"Ejemplar para el Centro Gestor" se presentará en la Escuela con el impreso de solicitud de la prueba** (ver punto 3).

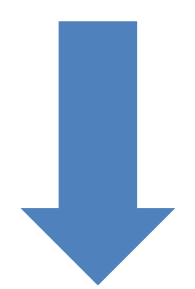

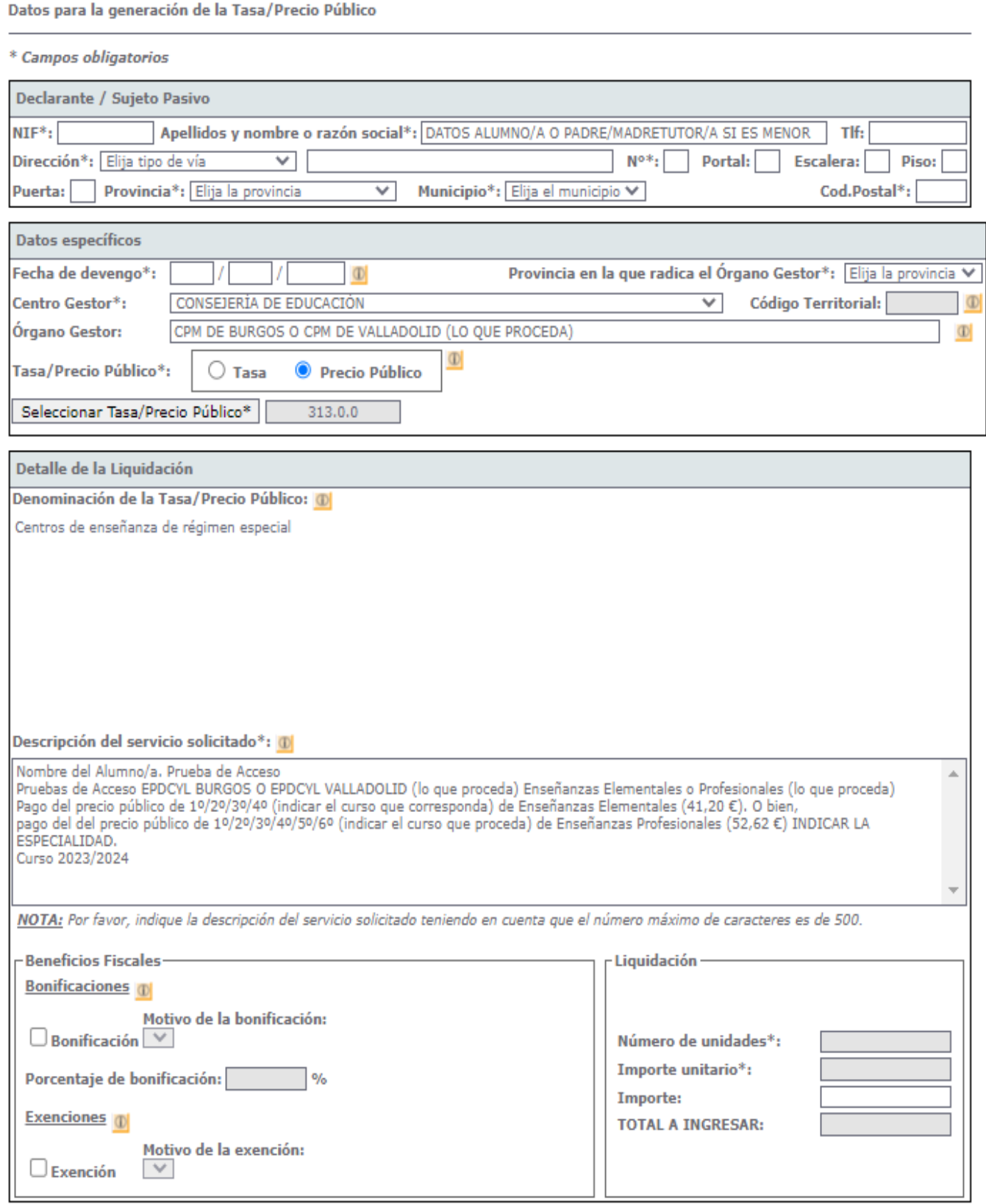